## **Work Order Category**

The **Work Order Category screen** is where you record all the categories that can be set to a work order. Open this screen via **Consumption Sites screen > Work Orders tab > Category hyperlink**. There is no category on the screen by default but you can add as many categories needed.

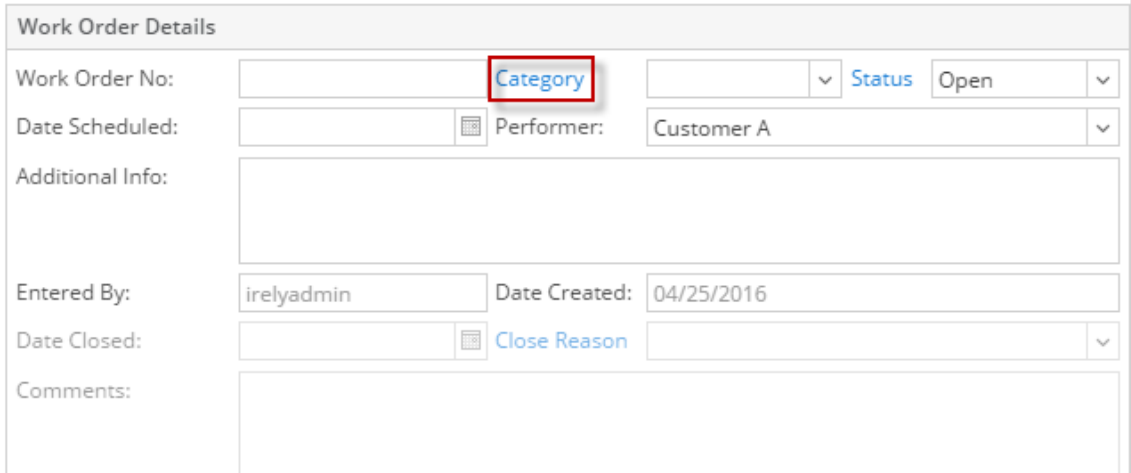

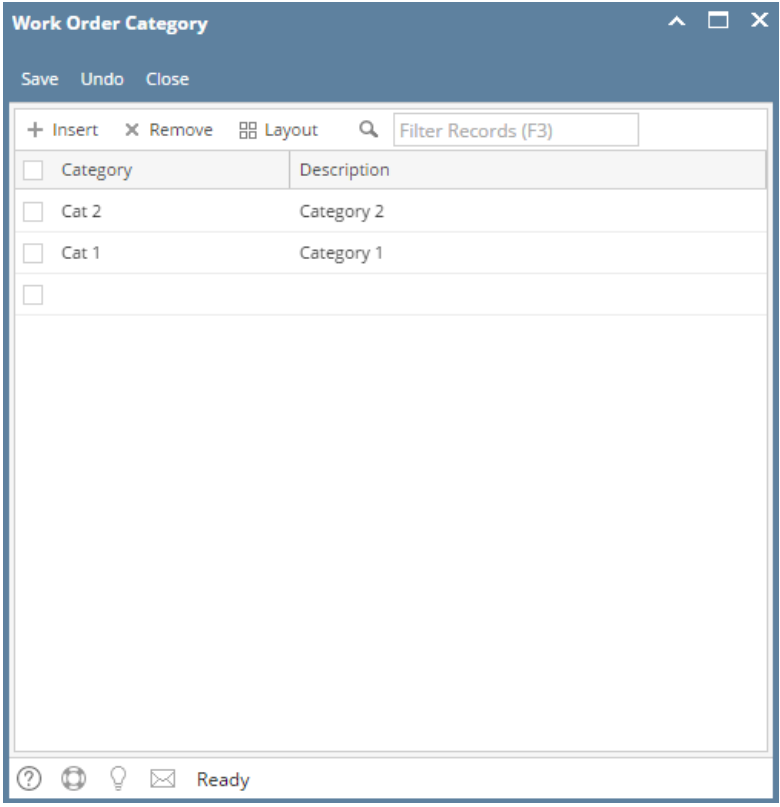